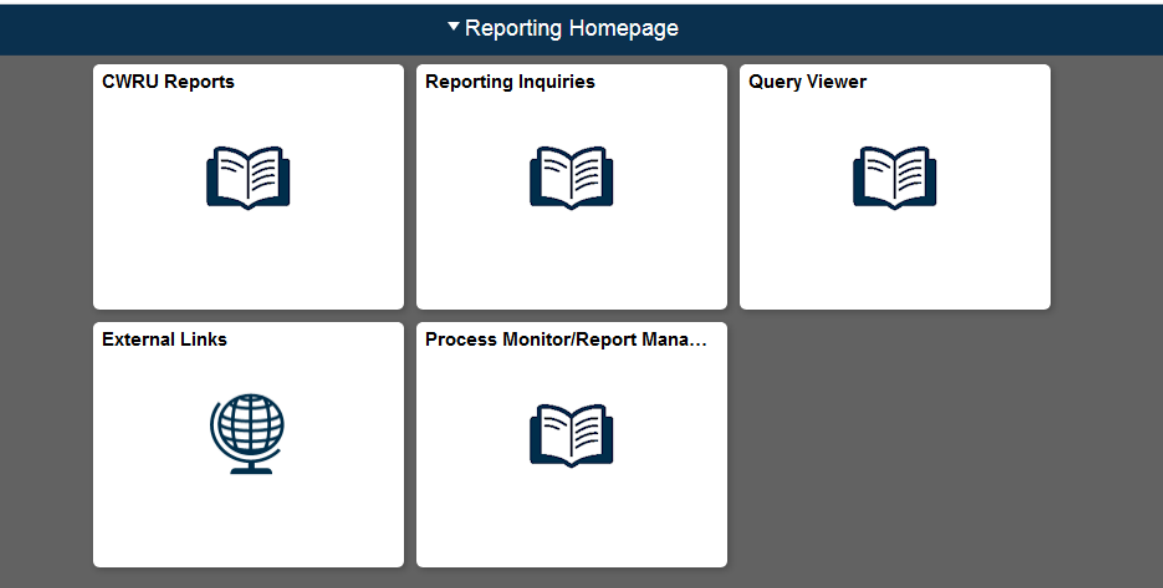

# **PeopleSoft Financials Reporting Navigation Guide 2020**

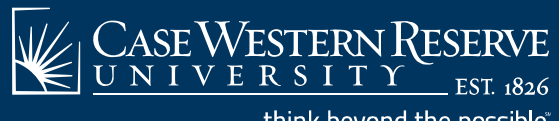

# **General Navigation**

 $\bullet$ **•** Financials Home Page

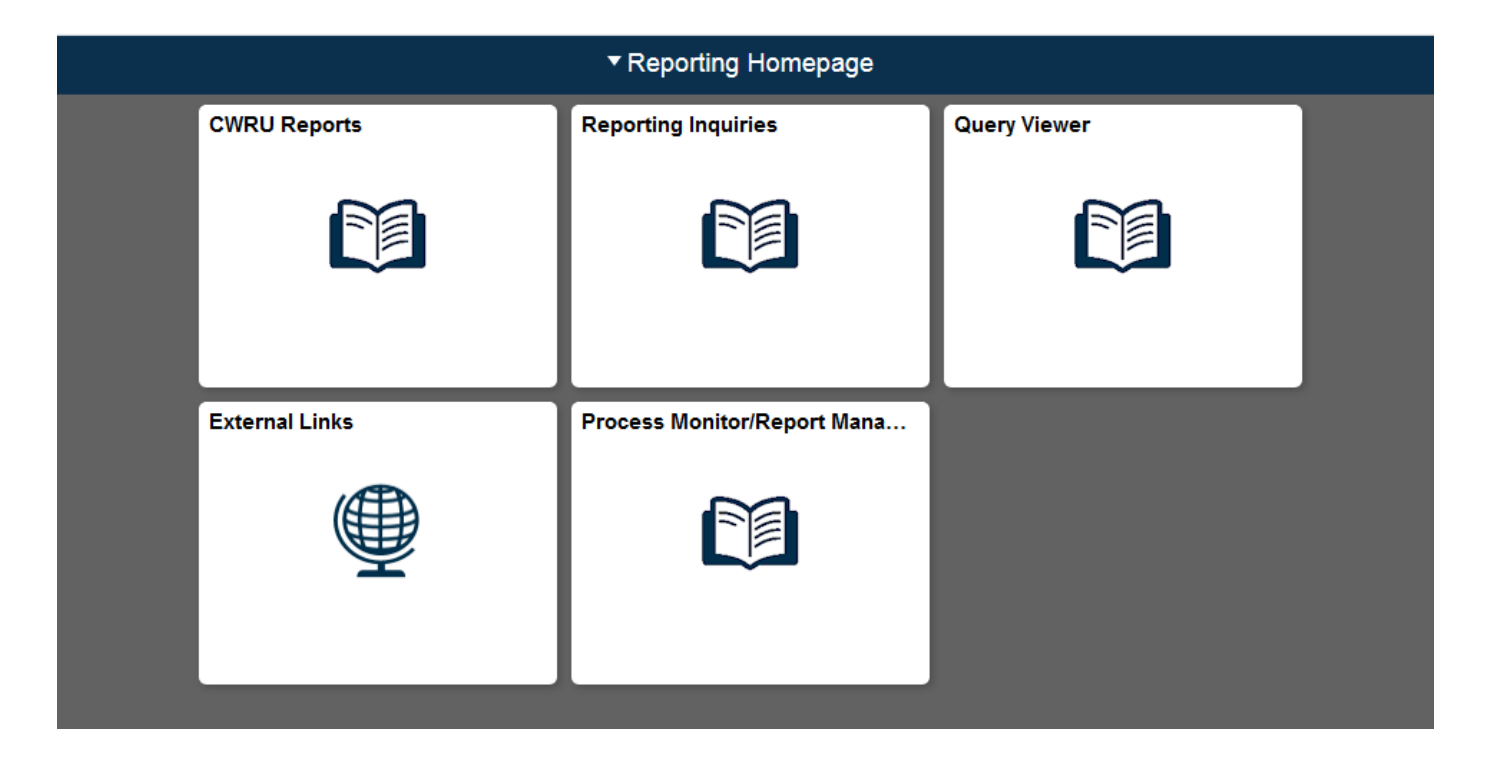

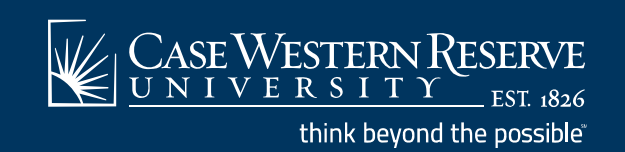

# **General Navigation**

 $\bullet$ Navigation Area

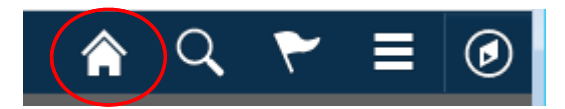

- •**•** Home Icon returns to Financials Home Page
- $\bullet$  Use the Navigation Area drop down menu to Sign out of PeopleSoft Financials Reporting

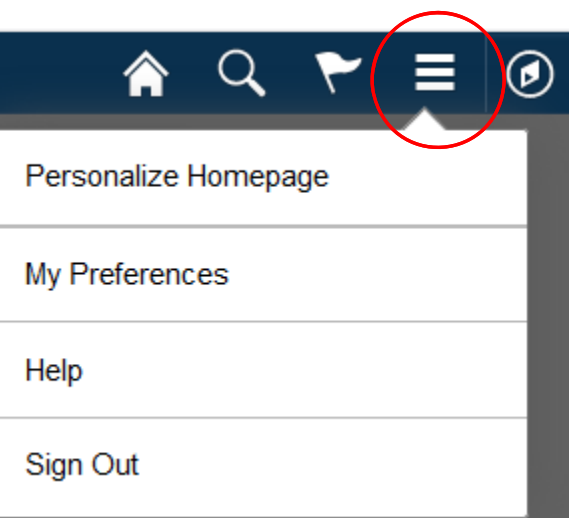

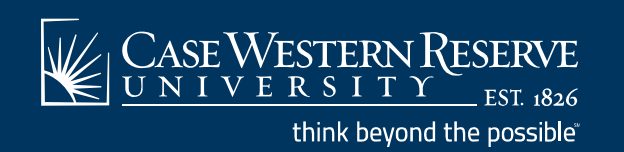

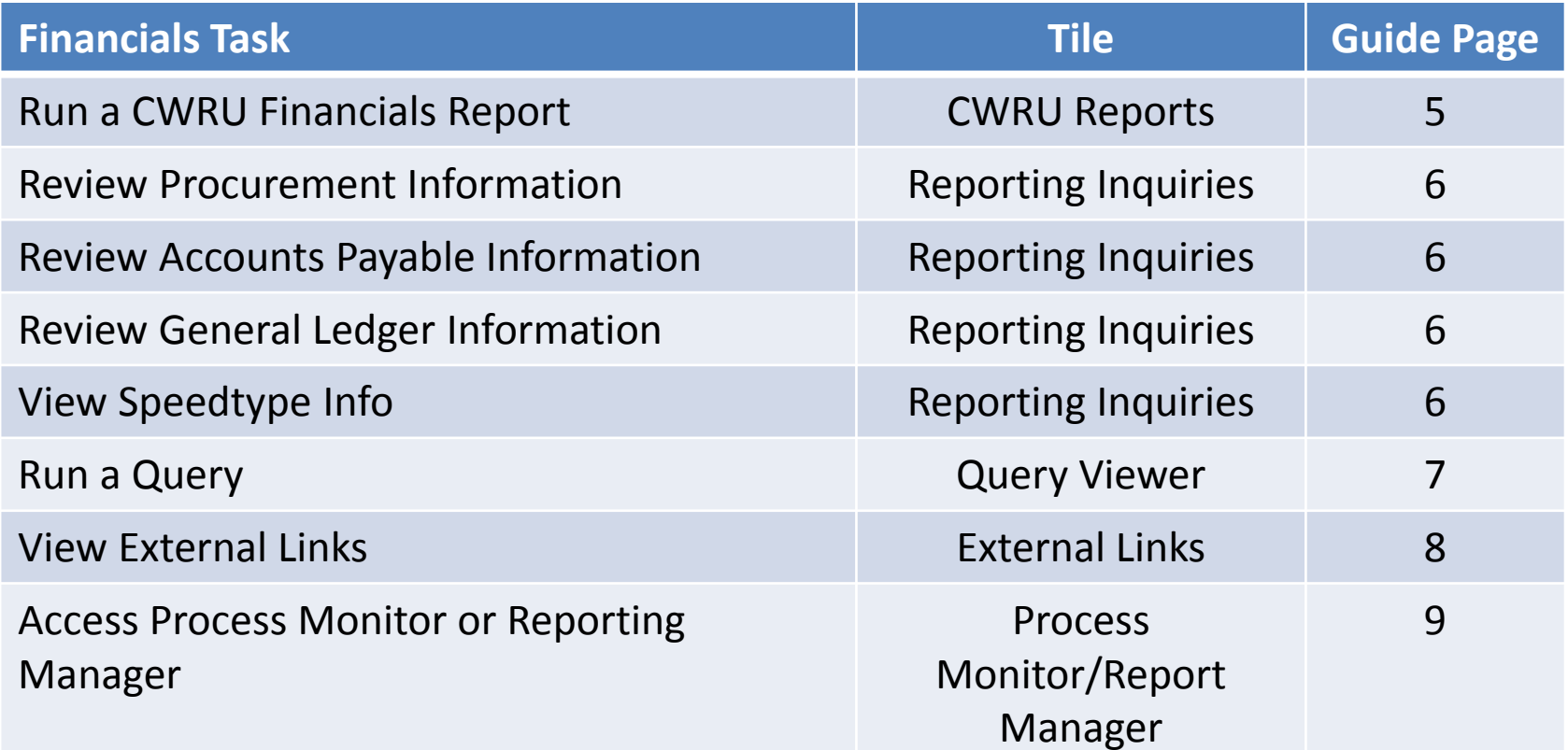

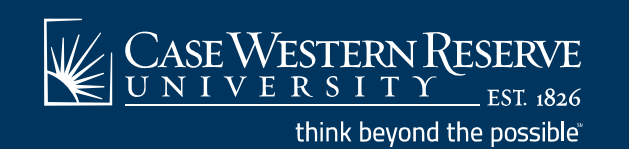

▼ Reporting Homepage **CWRU Reports Reporting Inquiries** Query Viewer 單 单 PE **External Links** Process Monitor/Report Mana... 羊 ((())

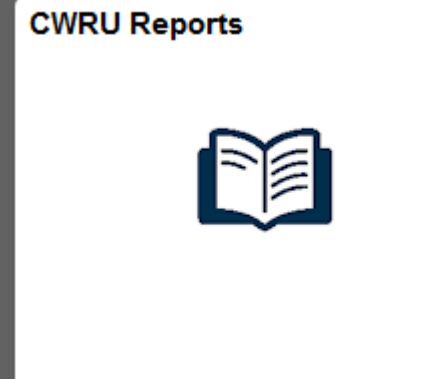

#### $\bullet$  $\bullet$   $\,$  Run CWRU Reports

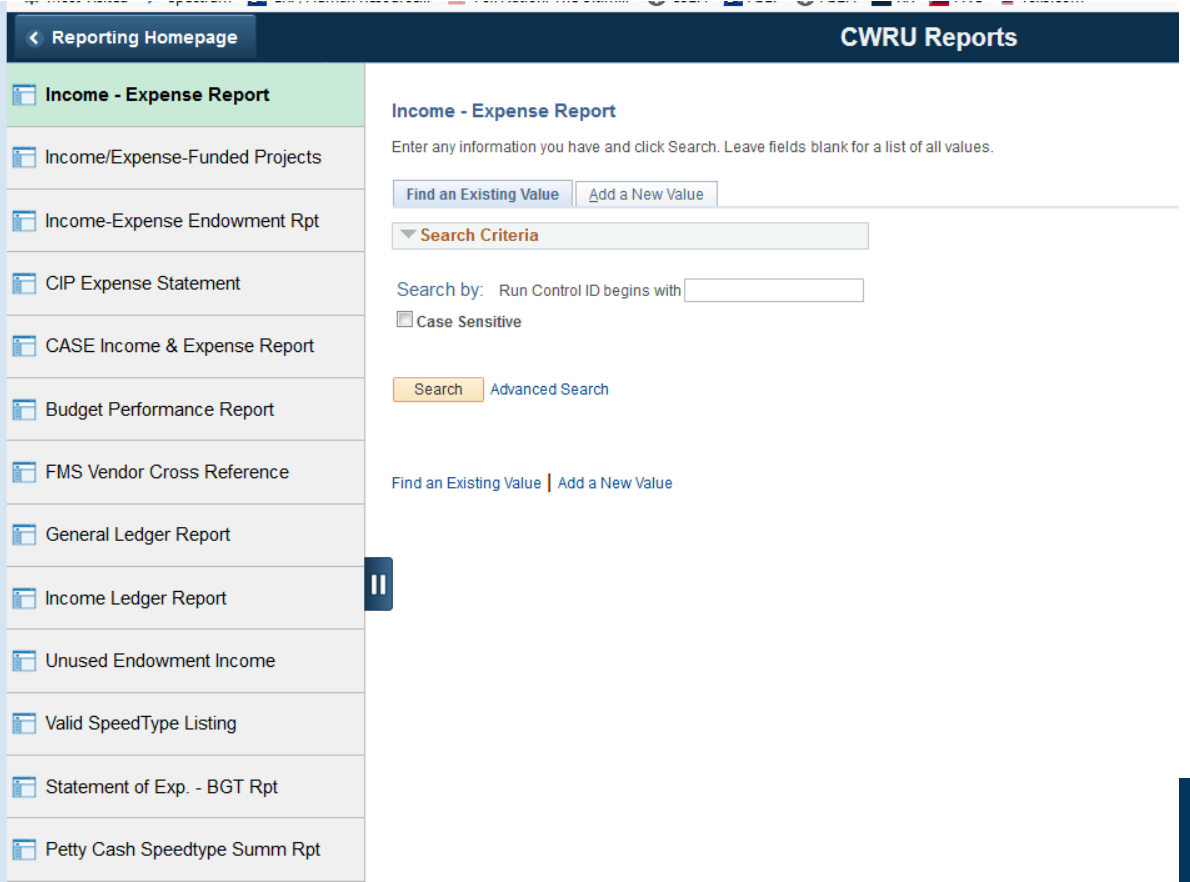

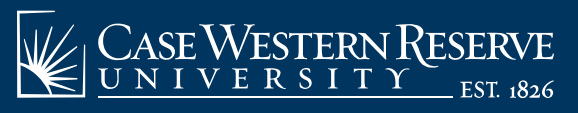

think beyond the possible<sup>®</sup>

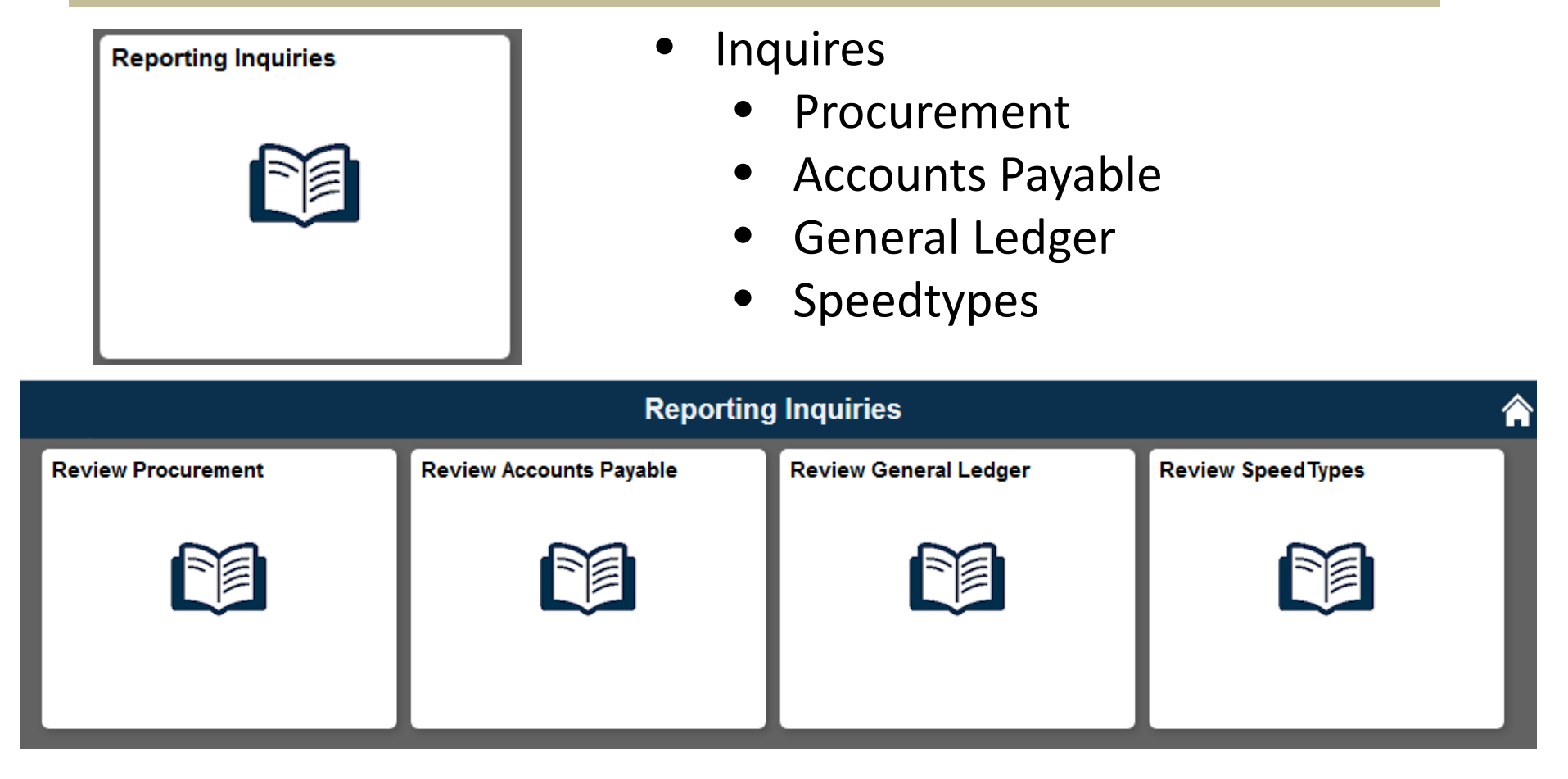

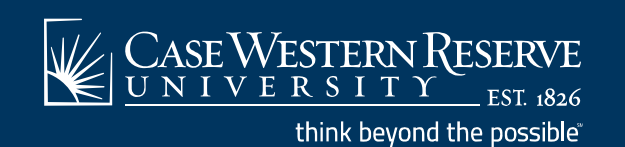

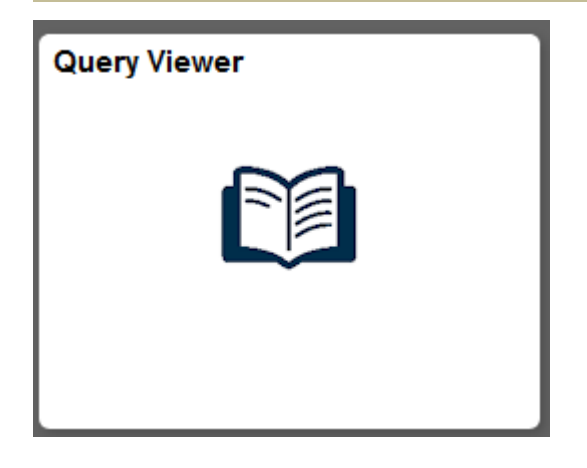

- $\bullet$  Query Viewer
	- Access Predefined Queries

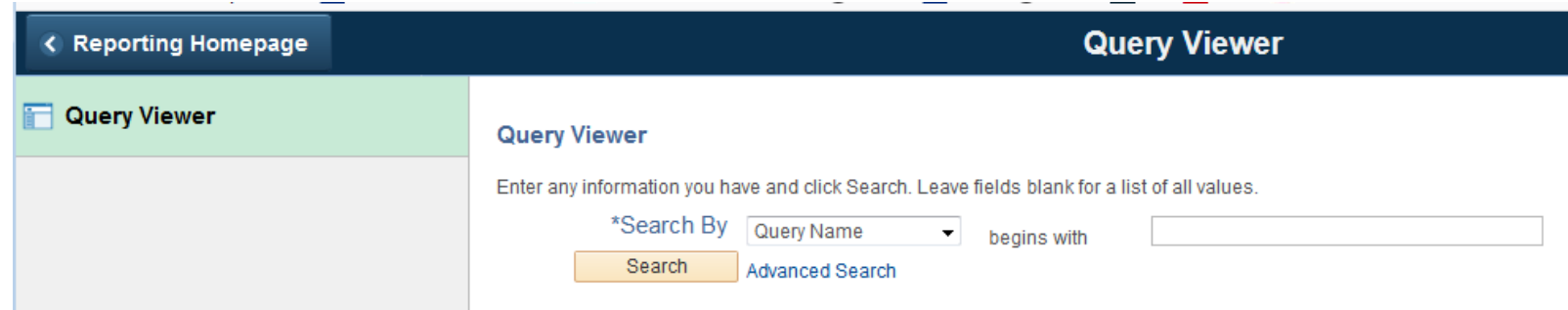

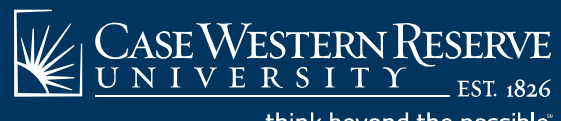

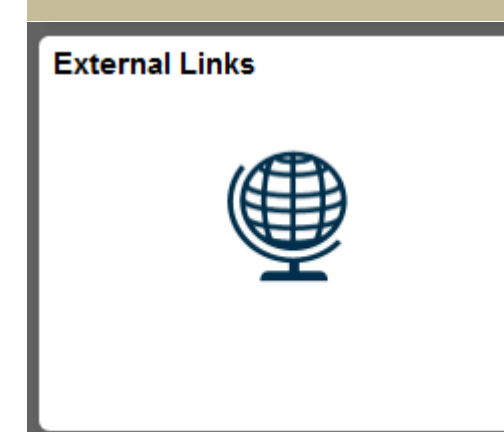

- $\bullet$ **•** External Links
	- •Campus Offices
	- •• Related Systems

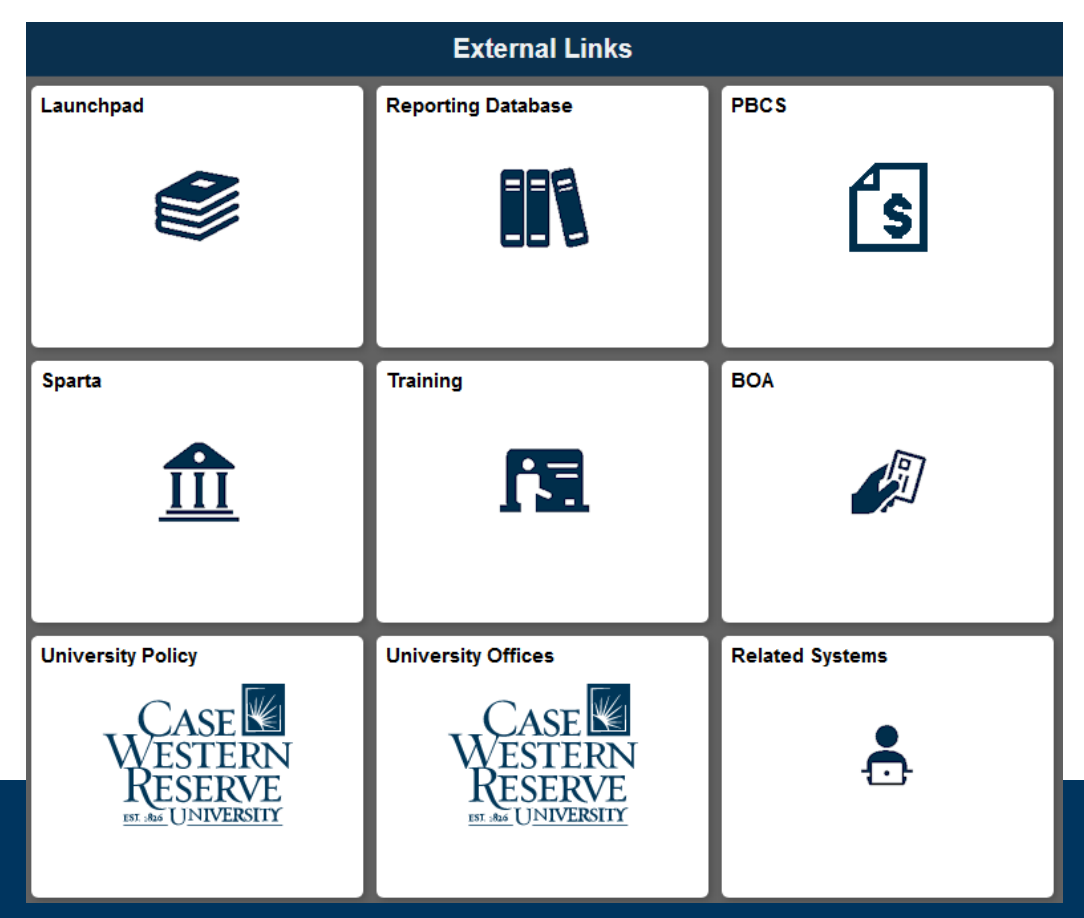

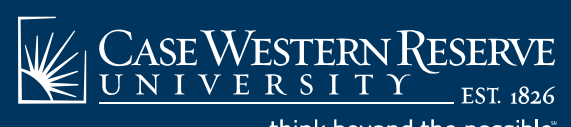

think beyond the possible

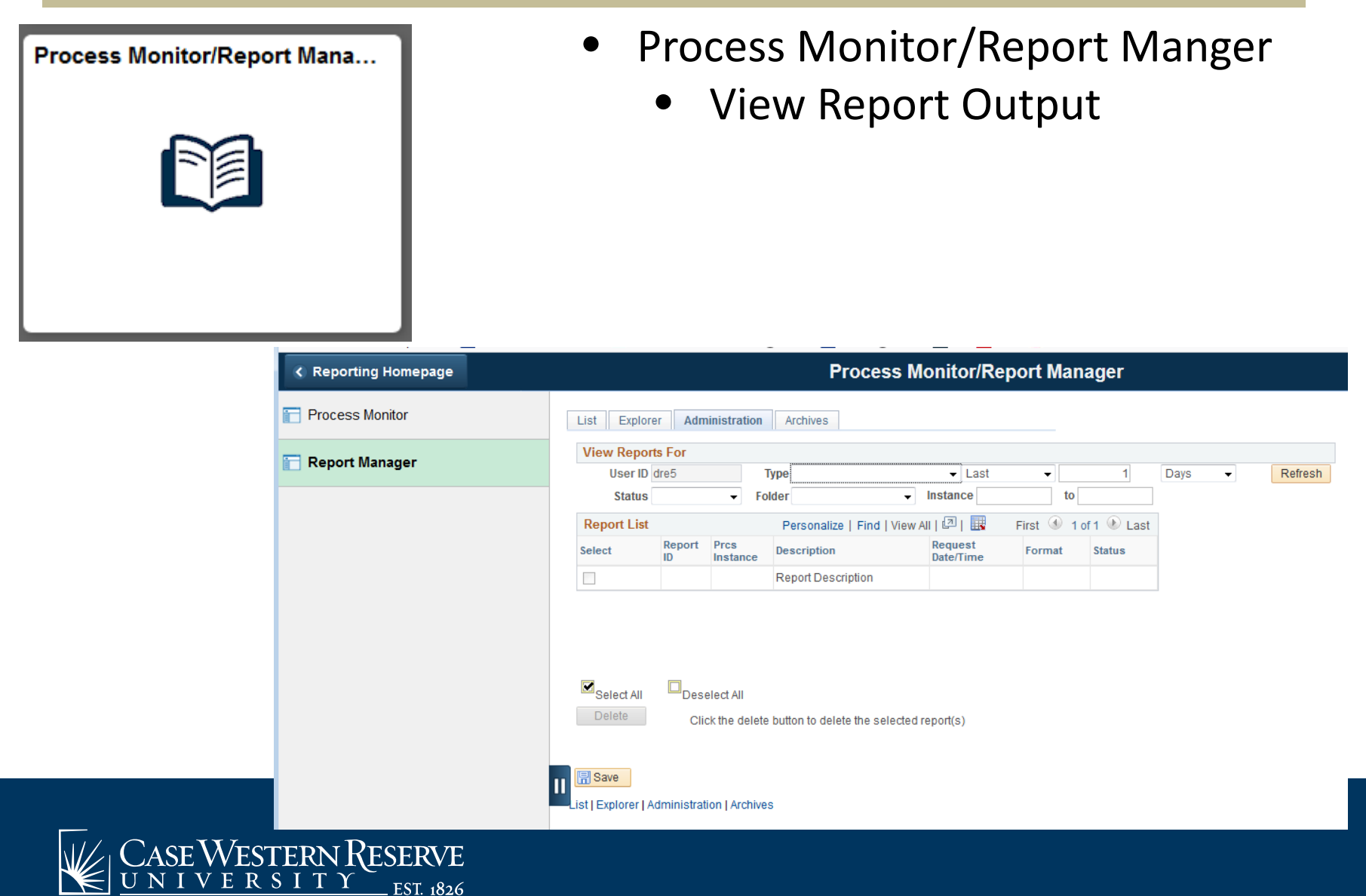

think beyond the possible